# <span id="page-0-0"></span>Informatik I: Einführung in die Programmierung 12. Programmentwicklung: Testen und Debuggen

Albert-Ludwigs-Universität Freiburg

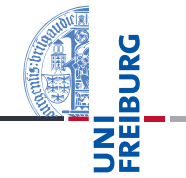

Bernhard Nebel

17. November 2015

# <span id="page-1-0"></span>1 [Programmentwicklung](#page-1-0)

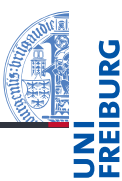

### Programm[entwicklung](#page-1-0)

[Fehlertypen](#page-4-0)

[Syntaktische](#page-5-0) Fehler

[Laufzeit-Fehler](#page-7-0)

[Semantische](#page-10-0) Fehler

### [Debuggen](#page-12-0)

[Tests](#page-18-0)

Ausblick: Fehlerfreies [Programmie](#page-28-0)ren?

- [Fehlertypen](#page-4-0)  $\mathcal{L}_{\mathcal{A}}$
- [Syntaktische Fehler](#page-5-0)  $\overline{\phantom{a}}$
- [Laufzeit-Fehler](#page-7-0) ш
- [Semantische Fehler](#page-10-0) m.

# Wie kommen Fehler ins Programm?

- Beim Schreiben von Programmen wird nicht immer alles auf Anhieb richtig gemacht.
- Tatsächlich ist ja oft nicht einmal klar, was das "Richtige" ist.
- Selbst für die klaren Fälle: Schreibfehler, zu kurz gedacht, falsche Annahmen
- Man schätzt, dass rund 50% des Programmieraufwands für die Identifikation und Beseitigung von Fehlern aufgewendet wird.
- Wichtig: Tools für die Fehlersuche und für die Qualitätskontrolle durch automatisches Testen

### Programm[entwicklung](#page-1-0)

[Fehlertypen](#page-4-0)

[Syntaktische](#page-5-0) Fehler

[Laufzeit-Fehler](#page-7-0)

[Semantische](#page-10-0) Fehler

## [Debuggen](#page-12-0)

### [Tests](#page-18-0)

Ausblick: **Fehlerfreies [Programmie](#page-28-0)**ren?

# Beispiel

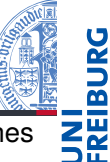

- Wir wollen ein Programm entwickeln, das den Wert eines arithmetischen Integer-Ausdrucks, der durch ein Ausdrucksbaum beschrieben wird, errechnet.
- $\blacksquare$  Zum Beispiel: ['\*', ['+', [2, None, None], [5, None, Nonell,  $[6, None, None] \mapsto 42$
- Methode: Rekursive Traversierung des Ausdrucksbaums.

## Evaluating an expression tree

```
def expreval(tree)
    if tree[0] == '+':
        return expreval(tree[1])+exprval(tree[2])
    elif tree[0] == '-':
        return expreval(tree[1])-expreval(tree[2])
    elif tree[0] == '*':return expreval(tree[1])*expreval(tree[3])
    elif tree[0] == '/':return expreval(tree[1])/expreval(tree[2]))
```
### Programm[entwicklung](#page-1-0)

[Fehlertypen](#page-4-0) [Syntaktische](#page-5-0) Fehler

[Laufzeit-Fehler](#page-7-0)

[Semantische](#page-10-0) Fehler

## [Debuggen](#page-12-0)

## [Tests](#page-18-0)

Ausblick: **Fehlerfreies Programmie** ren?

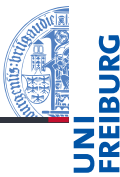

## <span id="page-4-0"></span>Syntaktische Fehler: Das Programm entspricht nicht der formalen Grammatik. Solche Fehler bemerkt der Python-Interpreter vor der Ausführung und sie sind meist einfach zu finden und zu reparieren.

# Laufzeit-Fehler: Während der Ausführung passiert nichts (das Programm hängt) oder es gibt eine Fehlermeldung (Exception).

## Semantischer Fehler: Alles "läuft", aber die Ausgaben und Aktionen des Programms sind anders als erwartet. Das sind die gefährlichsten Fehler. Beispiel: *Mars-Climate-Orbiter*.

### Programm[entwicklung](#page-1-0)

#### [Fehlertypen](#page-4-0)

[Syntaktische](#page-5-0) Fehler

[Laufzeit-Fehler](#page-7-0)

[Semantische](#page-10-0) Fehler

## [Debuggen](#page-12-0)

[Tests](#page-18-0)

Ausblick: **Fehlerfreies [Programmie](#page-28-0)**ren?

# <span id="page-5-0"></span>Syntaktische Fehler

- **NN**
- Der Interpreter gibt Zeile und Punkt an, an dem der Fehler **The State** fest gestellt wurde (in IDLE wird die Zeile markiert)
- Das tatsächliche Problem kann aber mehrere Zeilen vorher liegen!
- Typische mögliche Fehler:
	- Python-Schlüsselwort als Variablennamen benutzt
	- Es fehlt ein ":' für ein mehrzeiliges Statement (while, if, for, def, usw.)
	- m. Nicht abgeschlossener Multi-Zeilen-String (drei öffnende Anführungszeichen)
	- Unbalancierte Klammern
	- = statt == in Booleschen Ausdrücken
	- Die Einrückung!
- Oft helfen Editoren mit Python-Syntaxunterstützung.
- Im schlechtesten Fall: Sukzessives Löschen und Probieren

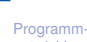

[entwicklung](#page-1-0)

[Fehlertypen](#page-4-0)

[Syntaktische](#page-5-0) Fehler

[Laufzeit-Fehler](#page-7-0)

[Semantische](#page-10-0) Fehler

## [Debuggen](#page-12-0)

[Tests](#page-18-0)

Ausblick: **Fehlerfreies [Programmie](#page-28-0)**ren?

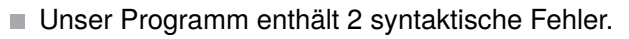

Das syntaktisch korrekte Programm:

# Evaluating an expression tree

```
def expreval(tree):
    if tree[0] == '+':
        return expreval(tree[1])+exprval(tree[2])
    elif tree[0] == '-':
        return expreval(tree[1])-expreval(tree[2])
    elif tree[0] == '*':return expreval(tree[1])*expreval(tree[3])
    elif tree[0] == '/':return expreval(tree[1])/expreval(tree[2])\angle
```
Programm[entwicklung](#page-1-0)

[Fehlertypen](#page-4-0)

[Syntaktische](#page-5-0) Fehler

[Laufzeit-Fehler](#page-7-0)

[Semantische](#page-10-0) Fehler

### [Debuggen](#page-12-0)

[Tests](#page-18-0)

Ausblick: **Fehlerfreies Programmie** ren?

# <span id="page-7-0"></span>Laufzeitfehler: Das Programm "hängt"

- Das Programm wartet auf eine Eingabe ( $\rightarrow$  kein Fehler, Eingabe machen).
- Es wartet auf Daten aus anderer Quelle (ggfs. Timeout vorsehen).
- Es befindet sich in einer Endlosschleife oder Endlosrekursion (d.h. kommt nie zum Basisfall, in Python wird bei Rekursion schnell abgebrochen!)
	- **Beispiel**: in einer while-Schleife wird die  $\overline{\phantom{a}}$ Schleifenvariable nicht geändert!
- → Abbrechen mit Ctrl-C oder *Restart Shell* in IDLE.
	- Dann Fehler einkreisen und identifizieren (siehe Debugging)

[Fehlertypen](#page-4-0)

[Syntaktische](#page-5-0) Fehler

#### [Laufzeit-Fehler](#page-7-0)

[Semantische](#page-10-0) Fehler

### [Debuggen](#page-12-0)

[Tests](#page-18-0)

Ausblick: **Fehlerfreies Programmie** ren?

### 17. November 2015 **B. Nebel – [Info I](#page-0-0) 10** / 37

# Laufzeitfehler: Exceptions

- Typische Fehler:
	- NameError: Benutzung einer nicht initialisierten Variablen.
	- TypeError: Anderer Typ erwartet als dann tatsächlich benutzt wird.
	- IndexError: Zugriff auf Sequenz über einen Index, der zu m. klein oder zu groß ist.
		- **Beispiel**: Zugriff auf Teilbaum mit Indexwert 3
	- KeyError: Ist ähnlich wie IndexError, aber für *Dictionaries* m. (lernen wir noch).
	- AttributeError: Ein nicht existentes Attribut wurde versucht anzusprechen (lernen wir noch).
- Es gibt einen Stack-Backtrace und eine genaue Angabe der Stelle.
- $\rightarrow$  Nachdenken oder Fehler durch Ausgabe von Variablenwerten versuchen zu verstehen
- Dann Fehler einkreisen und identifizieren (siehe Debugging).

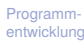

[Fehlertypen](#page-4-0)

[Syntaktische](#page-5-0) Fehler

[Laufzeit-Fehler](#page-7-0)

[Semantische](#page-10-0) Fehler

## [Debuggen](#page-12-0)

## [Tests](#page-18-0)

Ausblick: **Fehlerfreies [Programmie](#page-28-0)**ren?

# Das korrigierte Programm

- Unser Programm enthält 3 Fehler, die zu Exceptions führen.
- Das korrekte Programm:

```
Evaluating an expression tree
def expreval(tree):
    if \text{tree}[0] == '+':
        return expreval(tree[1])+expreval(tree[2])
    elif tree[0] == '-':
        return expreval(tree[1])-expreval(tree[2])
    elif tree[0] == '*':return expreval(tree[1])*expreval(tree[2])
    elif tree[0] == '/':return expreval(tree[1])/expreval(tree[2])
    else:
        return tree[0]
```
17. November 2015 **B. Nebel – [Info I](#page-0-0) 11** / 37

Programm[entwicklung](#page-1-0)

[Fehlertypen](#page-4-0)

[Syntaktische](#page-5-0) Fehler

#### [Laufzeit-Fehler](#page-7-0)

[Semantische](#page-10-0) Fehler

### [Debuggen](#page-12-0)

[Tests](#page-18-0)

Ausblick: **Fehlerfreies Programmie** ren?

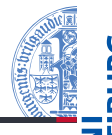

- <span id="page-10-0"></span>Ein semantischer Fehler liegt vor, wenn das Verhalten/die Ausgabe des Programms von der Erwartung abweicht, die der Programmier hat.
	- **Beispiele:** Statt Addition wird eine Multiplikation durchgeführt, metrische und imperiale Werte werden ohne Knoversion verglichen.
- Tatsächlich kann man hier eigentlich erst von einem Fehler sprechen, wenn man das erwartete Verhalten formal spezifiziert hatte. Aber auch informelle Vorgaben können natürlich verletzt werden.
- Auf jeden Fall kann man das erwartete Verhalten (partiell) durch Beispiele einfach beschreiben.
- $\rightarrow$  Durch Nachdenken versuchen, den relevanten Programmteil zu identifizieren, dann einkreisen (siehe Debugging).

### Programm[entwicklung](#page-1-0)

[Fehlertypen](#page-4-0) [Syntaktische](#page-5-0)

Fehler

[Laufzeit-Fehler](#page-7-0)

[Semantische](#page-10-0) Fehler

## [Debuggen](#page-12-0)

[Tests](#page-18-0)

Ausblick: **Fehlerfreies [Programmie](#page-28-0)**ren?

# Semantische Fehler in unserem Programm

- Gibt es semantische Fehler in unserem Programm?
- $\blacksquare$  Wir hatten Integer-Arithmetik gefordert, aber "/" liefert eine Gleitkommazahl!

## Evaluating an expression tree

```
def expreval(tree):
    if \text{tree}[0] == '+':
        return expreval(tree[1])+expreval(tree[2])
    elif tree[0] == '-':
        return expreval(tree[1])-expreval(tree[2])
    elif tree[0] == '*':return expreval(tree[1])*expreval(tree[2])
    elif tree[0] == '/':return expreval(tree[1])//expreval(tree[2])
    else:
        return tree[0]
```
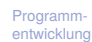

[Fehlertypen](#page-4-0)

[Syntaktische](#page-5-0) Fehler

[Laufzeit-Fehler](#page-7-0)

[Semantische](#page-10-0) Fehler

## [Debuggen](#page-12-0)

[Tests](#page-18-0)

Ausblick: **Fehlerfreies Programmie** ren?

<span id="page-12-0"></span>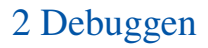

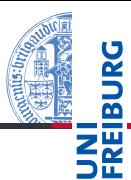

### Programm[entwicklung](#page-1-0)

### [Debuggen](#page-12-0)

[Print-Anweisungen](#page-14-0) [Debugger](#page-15-0) [Debugging-](#page-17-0)Techniken

#### [Tests](#page-18-0)

Ausblick: Fehlerfreies [Programmie](#page-28-0)ren?

[Zusammen](#page-30-0)fassung

# **[Print-Anweisungen](#page-14-0)**

- **[Debugger](#page-15-0)**
- [Debugging-Techniken](#page-17-0) П

# Debuggen = Käfer jagen und töten

- In den frühen Computern haben Motten/Fliegen/Käfer (engl. *Bug*) durch Kurzschlüsse für Fehlfunktionen gesorgt.
- Diese Käfer (oder andere Ursachen für Fehlfunktionen) zu finden heißt *debuggen*, im Deutschen manchmal *entwanzen*.
- Hat viel von Detektivarbeit (wer ist der Schuldige?)
- Die Verbesserungen heißen Bugfixes und sollten das Problem dann lösen!
- Für das Debugging gibt es verschiedene Methoden:
	- 1 Nachdenken (inklusive mentaler Simulation der Programmausführung oder pythontutor)
	- 2 Modifikation des Programms zur Ausgabe von bestimmten Variablenwerten an bestimmten Stellen (Einfügen von print-Anweisungen)
	- 3 Einsatz von Debugging-Werkzeugen: Post-Mortem-Analyse-Tools und Debugger

## Programm[entwicklung](#page-1-0)

## [Debuggen](#page-12-0)

[Print-Anweisungen](#page-14-0) [Debugger](#page-15-0) [Debugging-](#page-17-0)Techniken

### [Tests](#page-18-0)

Ausblick: **Fehlerfreies Programmie** ren?

- <span id="page-14-0"></span>■ Wenn ein System ein abweichendes Verhalten zeigt, versucht man interne Werte zu messen (z.B. bei Hardware mit einem Oszilloskop)
- In Python (und vielen anderen Sprachen/Systemen) kann man einfach print-Anweisungen einfügen und das Programm dann laufen lassen.
- $\blacksquare$  Ist die einfachste Möglichkeit, Verhalten eines Programmes zu beobachten, speziell wenn man bereits einen Verdacht hat.
	- **Achtung**: Solche zusätzlichen Ausgaben können natürlich das Verhalten (speziell das Zeitverhalten) signifikant ändern!

Eine generalisierte Form ist das *Logging*, bei dem man prints generell in seinen Code integriert und dann Schalter hat, um das Loggen an- und abzustellen.

Programm-

## [entwicklung](#page-1-0) [Debuggen](#page-12-0)

#### [Print-Anweisungen](#page-14-0)

[Debugger](#page-15-0) Debugging Techniken

### [Tests](#page-18-0)

Ausblick: Fehlerfreies **Programmie** ren?

# <span id="page-15-0"></span>Debugger – generell

- 
- Programm[entwicklung](#page-1-0)

## [Debuggen](#page-12-0)

[Print-Anweisungen](#page-14-0)

#### [Debugger](#page-15-0)

Debugging Techniken

## [Tests](#page-18-0)

Ausblick: **Fehlerfreies Programmie** ren?

[Zusammen](#page-30-0)fassung

- 1 *Post-Mortem-Tools*: Analyse des Programmzustands nach einem Fehler
	- Stack Backtrace wie in Python
	- Früher: Speicherbelegung (Hex-Dump) m.
	- Heute: Variablenbelegung (global und lokal im Stapeldiagramm)
- 2 *Interaktive Debugger*
	- Setzen von Breakpoints (u.U. konditional) m.
	- Inspektion des Programmzustands (Variablenbelegung)
	- Ändern des Zustands
	- Einzelschrittausführung (Stepping / Tracing):
		- Step in: Mache einen Schritt, ggfs. in eine Funktion hinein
		- Step over: Mache einen Schritt, führe dabei ggfs. eine Funktion aus
		- Step out: Beende den aktuellen Funktionsaufruf
		- Go/Continue: Starte Programmausführung bzw. setze

## fort

17. November 2015 **B.** Nebel – [Info I](#page-0-0) 18 / 37

# Debugger – in Python

- 
- 1 pdb ist ein Konsolen-orientierter Debugger, der auch Post-Mortem-Analyse anbietet (siehe <http://docs.python.org/3.3/library/pdb.html>).
- 2 IDLE enthält einen weniger mächtigen, aber einfach zu bedienenden GUI-Debugger. Im Debug-Menü:
	- *Goto File/Line*: Wenn der Cursor in einer Traceback-Zeile steht, springt der Editor zur angegebenen Stelle.
	- *Stack Viewer*: Erlaubt eine Post-Mortem-Analyse des m. letzten durch eine Exception beendeten Programmlaufs.
	- *Debugger*: Startet den Debug-Modus:
		- Es erscheint ein Fenster, in dem der Aufruf-Stapel, globale m. und lokale Variablen angezeigt werden. Ggfs. wird auch der aktuelle Quellcode angezeigt.
		- Man kann Breakpoints setzen, indem man im Quellcode eine Zeile rechts-klickt (Mac: Ctrl-Klick).
		- Stepping mit den Go/Step usw. Knöpfen.

### Programm[entwicklung](#page-1-0)

## [Debuggen](#page-12-0)

[Print-Anweisungen](#page-14-0)

#### [Debugger](#page-15-0)

Debugging Techniken

### [Tests](#page-18-0)

Ausblick: **Fehlerfreies Programmie** ren?

# <span id="page-17-0"></span>Debugging-Techniken

- 1 Formulieren Sie eine Hypothese, warum der Fehler auftritt und an welcher Stelle des Programms sich dieser Fehler manifestiert!
- 2 Konzentrieren Sie sich auf diese Stelle und instrumentieren Sie die Stelle (Breakpoints oder print-Anweisungen)
- 3 Versuchen Sie zu verstehen, wie es zu dem Fehler kommt: Was ist die tiefere Ursache?
- 4 Formulieren Sie einen Bugfix erst dann, wenn Sie glauben, das Problem verstanden zu haben. Einfache Lösungen sind oft nicht hilfreich.
- 5 Testen Sie nach dem Bugfix, ob das Problem tatsächlich beseitigt wurde.
- Lassen Sie weitere Tests laufen (s.u.).
- Wenn es nicht weiter geht, stehen Sie auf, gehen Sie an die frische Luft und trinken eine Tasse Kaffee!

17. November 2015 B. Nebel – [Info I](#page-0-0) 20 / 37

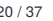

Programm[entwicklung](#page-1-0)

[Debuggen](#page-12-0)

[Print-Anweisungen](#page-14-0)

[Debugger](#page-15-0)

[Debugging-](#page-17-0)Techniken

[Tests](#page-18-0)

Ausblick: Fehlerfreies **Programmie** ren?

# <span id="page-18-0"></span>3 [Automatische Tests](#page-18-0)

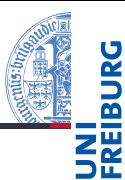

### Programm[entwicklung](#page-1-0)

[Debuggen](#page-12-0)

### **[Tests](#page-18-0)**

[Testgetriebene](#page-20-0) Entwicklung [Unittests](#page-21-0) [doctest](#page-22-0) [pytest](#page-25-0)

Ausblick: Fehlerfreies [Programmie](#page-28-0)ren?

[Zusammen](#page-30-0)fassung

#### [Testgetriebene Entwicklung](#page-20-0)  $\mathbf{r}$

- **[Unittests](#page-21-0)** m.
- [doctest](#page-22-0)  $\overline{\phantom{a}}$
- [pytest](#page-25-0) m.

# Testfälle erzeugen

- Um fehlerhaftes Verhalten zu provozieren, müssen wir das Programm natürlich testen.
- Man startet das Programm auf Daten (bzw. interagiert) und wartet, bis es crasht.
- Am besten systematisch Testfälle sammeln, die man immer wieder für das Programm nutzen kann
- Systematisch testen:
	- Basisfälle und andere Grenzfälle
	- Decken Sie jeden Zweig in Ihrem Code durch einen Test ab
	- Gibt es Interaktionen zwischen verschiedenen Programmteilen, versuchen Sie auch diese abzudecken
	- Wichtig: Tests, die zur Entdeckung eines Fehlers geführt haben, sollten auf jeden Fall für spätere Wiederholungen aufbewahrt werden

Programm[entwicklung](#page-1-0)

[Debuggen](#page-12-0)

## **[Tests](#page-18-0)**

[Testgetriebene](#page-20-0) Entwicklung [Unittests](#page-21-0) [doctest](#page-22-0) [pytest](#page-25-0)

Ausblick: **Fehlerfreies [Programmie](#page-28-0)**ren?

- <span id="page-20-0"></span>Regressionstest: Wiederholung von Tests um sicher zu stellen, dass nach Änderungen der Software keine neuen (oder alten) Fehler eingeschleppt wurden.
- Eine Möglichkeit die Entwicklung eines Systems voran zu treiben ist, als erstes Tests zu formulieren, die dann Stück für Stück erfüllt werden.
- Die Qualität des Systems kann dann mit Hilfe der Anzahl der bestandenen Tests gemessen werden.

Programm[entwicklung](#page-1-0)

[Debuggen](#page-12-0)

**[Tests](#page-18-0)** 

[Testgetriebene](#page-20-0) Entwicklung

[Unittests](#page-21-0)

[doctest](#page-22-0)

[pytest](#page-25-0)

Ausblick: **Fehlerfreies [Programmie](#page-28-0)**ren?

- <span id="page-21-0"></span>Um zu garantieren, dass die Einzelteile eines System funktionieren, benutzt man sogenannte Unittests.
- Dieses sind Testfälle für Teile eines Systems (Modul, Funktion, usw.).
- Normalerweise werden diese automatisch ausgeführt.
- In Python gibt es u.a. zwei Werkzeuge/Module:
	- unittest ein komfortables (aber auch aufwändig zu bedienendes) Modul für die Formulierung und Verwaltung von Unit-Tests
	- 2 doctest ein einfaches Modul, das Testfälle aus den docstrings extrahiert und ggfs. automatisch ausführt.

Programm[entwicklung](#page-1-0)

[Debuggen](#page-12-0)

#### **[Tests](#page-18-0)**

[Testgetriebene](#page-20-0) Entwicklung

[Unittests](#page-21-0)

[doctest](#page-22-0) [pytest](#page-25-0)

Ausblick: **Fehlerfreies** [Programmie](#page-28-0)ren?

<span id="page-22-0"></span>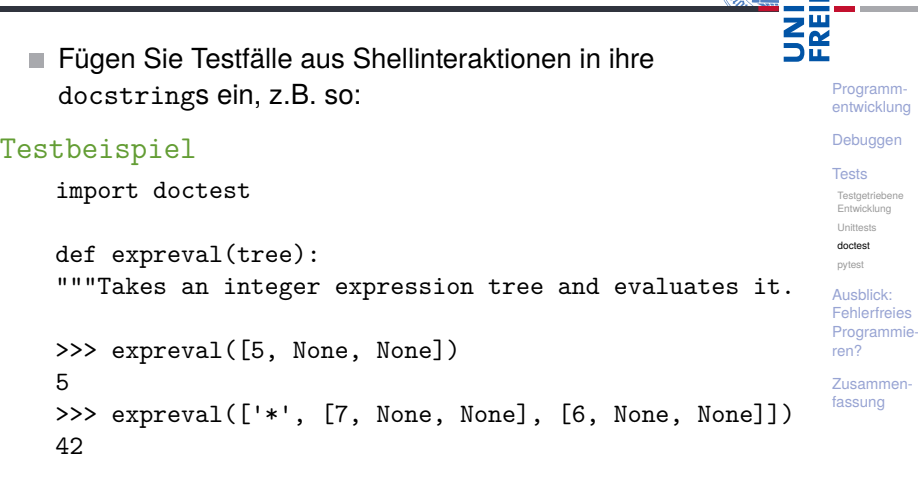

"""

...

**JRG** 靣

# Der main -Trick

■ Nach dem Laden des Programms kann man alle solche Tests ausführen lassen.

```
Python-Interpreter
```

```
>>> ==================== RESTART =================
>>> doctest.testmod()
TestResults(failed=0, attempted=30)
```
Man kann dies automatisieren, indem man am Ende der Datei folgendes hinschreibt:

# Testbeispiel

 $if$   $name$  == " $main$  ": doctest.testmod()

■ Das \_\_name -Attribut ist gleich "\_\_main\_\_", wenn das Modul mit dem Python-Interpreter gestartet wird oder es in IDLE geladen wird.

Programm[entwicklung](#page-1-0)

[Debuggen](#page-12-0)

### **[Tests](#page-18-0)**

[Testgetriebene](#page-20-0) Entwicklung [Unittests](#page-21-0)

[doctest](#page-22-0)

[pytest](#page-25-0)

Ausblick: **Fehlerfreies Programmie** ren?

- Ruft man doctest.testmod(verbose=True) auf, bekommt man den Ablauf der Tests angezeigt.
- Will man eine Leerzeile in der Ausgabe der Test-Session haben, so muss man <BLANKLINE> eintippen, da eine Leerzeile als Ende des Testfalls interpretiert wird.
- Will oder kann man nicht die gesamte Ausgabe angeben, kann man Auslassungspunkte schreiben: .... Dabei muss allerdings ein *Flag* angegeben werden:
	- # doctest: +ELLIPSIS
- Mehr unter: [http:](http://docs.python.org/3.3/library/doctest.html)

[//docs.python.org/3.3/library/doctest.html](http://docs.python.org/3.3/library/doctest.html)

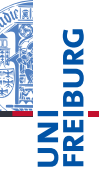

Programm[entwicklung](#page-1-0)

[Debuggen](#page-12-0)

**[Tests](#page-18-0)** 

Testaatriebene Entwicklung [Unittests](#page-21-0)

[doctest](#page-22-0)

[pytest](#page-25-0)

Ausblick: **Fehlerfreies Programmie** ren?

# <span id="page-25-0"></span>pytest-Modul (1)

- py.test ist ein umfassender Framework, um Tests zu schreiben
- $\blacksquare$  Sie müssen py.test installieren, z.B. durch pip3 install pytest.
- Idee: Funktionen werden getestet, indem man Testfunktionen schreibt (und ausführt). Testfunktionen müssen immer den Prefix test\_ besitzen.
- Für die zu testenden Funktionen werden die erwarteten Rückgabewerts als Assertions formuliert.
- assert-Anweisung: assert *Bedingung*[, *String*]
- assert sichert zu, dass die Bedingung wahr ist. Wenn das nicht der Fall ist, wird eine Exception ausgelöst, und der String ausgegeben.

Programm[entwicklung](#page-1-0)

[Debuggen](#page-12-0)

### **[Tests](#page-18-0)**

[Testgetriebene](#page-20-0) Entwicklung [Unittests](#page-21-0) [doctest](#page-22-0)

[pytest](#page-25-0)

Ausblick: **Fehlerfreies Programmie** ren?

# Testbeispiel

import pytest

```
...
def test expreval b():
    """Test of expreval that fails."""
    expr = ['*', ['+', [3, None, None],
                       [5, None, None]],
                 [6, None, None]]
    assert expreval(expr) == 42if name == "main ":
```
# -v switches verbose on pytest.main("-v  $\%$ s"  $\%$  file )

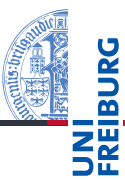

Programm[entwicklung](#page-1-0)

[Debuggen](#page-12-0)

### **[Tests](#page-18-0)**

[Testgetriebene](#page-20-0) Entwicklung [Unittests](#page-21-0) [doctest](#page-22-0)

[pytest](#page-25-0)

Ausblick: Fehlerfreies [Programmie](#page-28-0)ren?

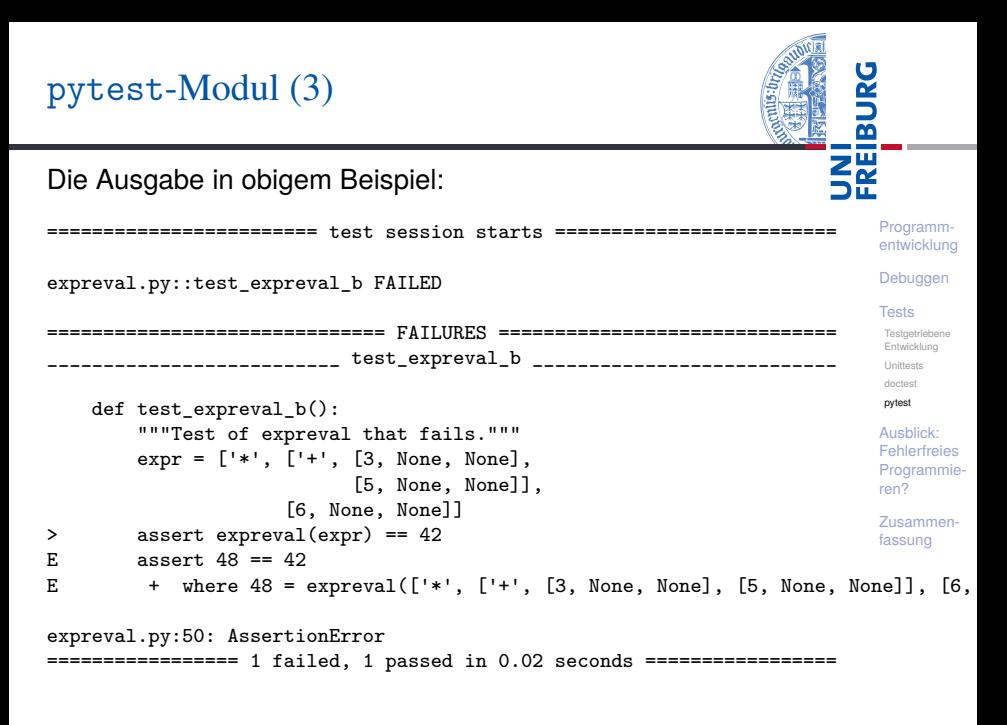

# <span id="page-28-0"></span>4 [Ausblick: Fehlerfreies Programmieren?](#page-28-0)

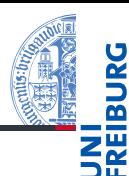

Programm[entwicklung](#page-1-0)

[Debuggen](#page-12-0)

**[Tests](#page-18-0)** 

Ausblick: Fehlerfreies [Programmie](#page-28-0)ren?

- Können wir (von Menschen erschaffene) Software für AKWs, Flugzeuge, Autos, usw. vertrauen?
- Testmethoden werden immer beser decken immer mehr Fälle ab!
- Manchmal können maschinelle Beweise (d.h. für alle Fälle gültig) die Korrektheit zeigen!
- Aktive Forschungsrichtung innerhalb der Informatik
- Natürlich kann aber auch wieder die Spezifikation (gegen die geprüft wird) falsch sein.
- Auch kann das Beweissystem einen Fehler besitzen.
- → Aber wir *reduzieren die Fehlerwahrscheinlichkeit*!
	- Heute wird auch über die *probabilistische Korrektheit* **COL** nachgedacht und geforscht.

Programm-

[entwicklung](#page-1-0)

[Debuggen](#page-12-0)

**[Tests](#page-18-0)** 

Ausblick: **Fehlerfreies** [Programmie](#page-28-0)ren?

# <span id="page-30-0"></span>5 [Zusammenfassung](#page-30-0)

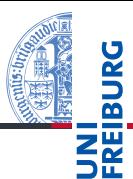

Programm[entwicklung](#page-1-0)

[Debuggen](#page-12-0)

[Tests](#page-18-0)

Ausblick: Fehlerfreies [Programmie](#page-28-0)ren?

Zusammenfassung

- Fehlerfreie Programmentwicklung gibt es nicht.
- Man unterscheidet zwischen syntaktischen, Laufzeit- und semantischen Fehlern.
- Fehler findet man durchs Debuggen.
- Fehler finden mit Hilfe von eingesetzten Print-Anweisungen oder Debuggern.
- Fehler verstehen und beseitigen: Bugfix.
- Automatische Tests erhöhen die Qualität von Software!
- Python bietet als einfachste Möglichkeit das doctest-Modul. Eine komfortablere Möglichkeit ist pytest.

Programm[entwicklung](#page-1-0)

[Debuggen](#page-12-0)

**[Tests](#page-18-0)** 

Ausblick: **Fehlerfreies [Programmie](#page-28-0)**ren?